# **Welcome to Google Jamboard**

- 1. We'll begin at 8:00 a.m.
- 2. Please enter your name in the chat and rate your Jamboard Knowledge from 4-1: I can teach it (4), Proficient (3), Somewhat proficient (2), Need to learn  $(1).$
- 3. We will take attendance/survey at the end.
- 4. We will record the session for internal use.

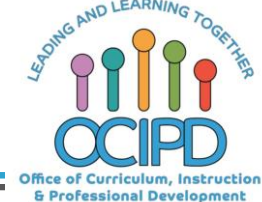

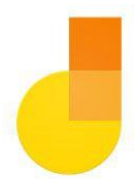

# **Google Jamboard**

Support for Digital Pedagogy

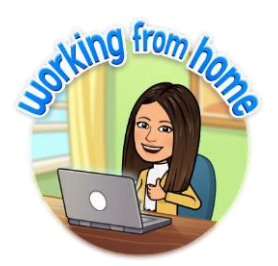

**Presenter: Chat Moderator**:

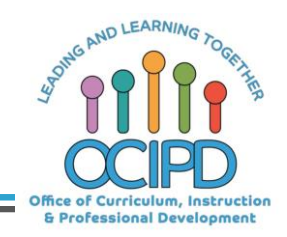

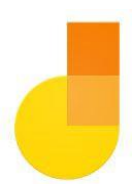

# **What is your Jam?**

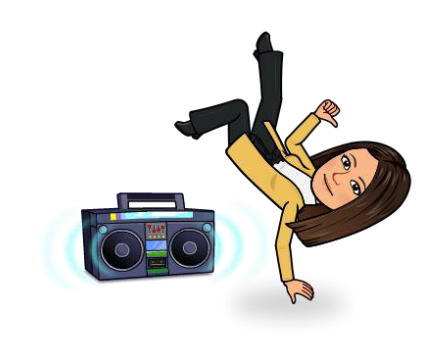

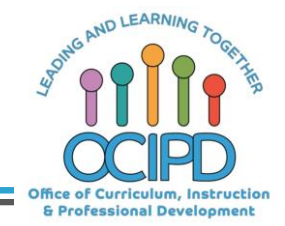

#### **In-Meeting Controls**

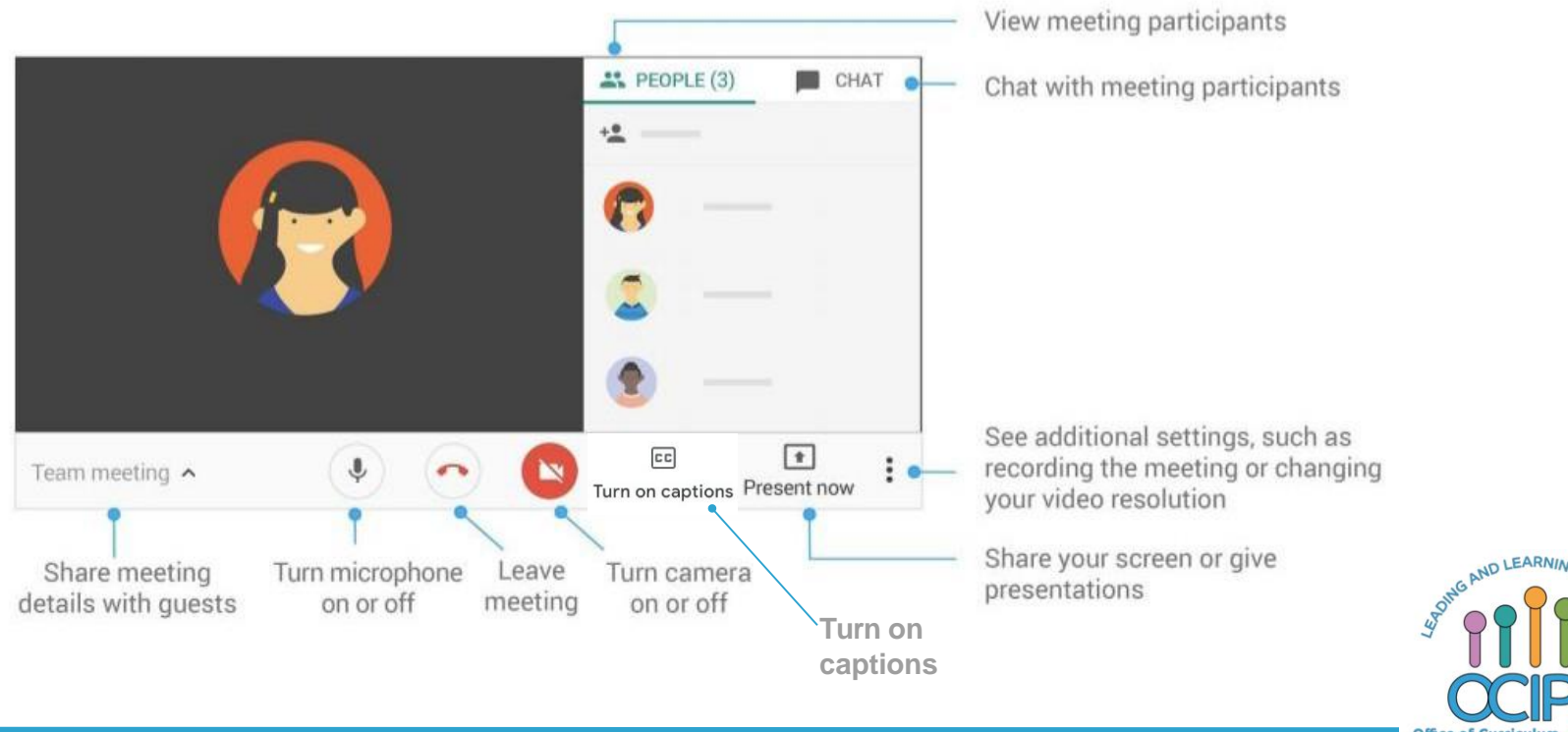

Office of Curriculum, Instruction & Professional Development

### **Basic Norms for Today's Webinar using Meets**

- Mute your microphone
- Turn off video (lagging)
- **Optional:** turn on captioning

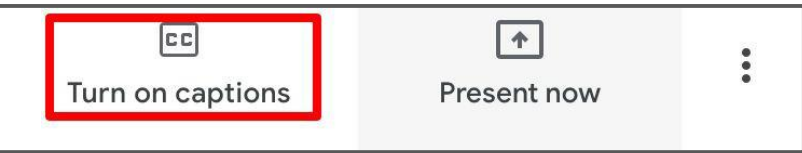

- Post questions about the content that is being presented in the chat
- **Ignore the Present now button**
- Complete the survey to receive credit for attending

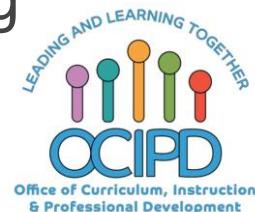

## **Shifting to Digital Pedagogy**

#### **Context:**

- Over 2900 attendees in over 60 webinars!
- Live webinars archived and available through myPD, also posted on the Teacher Communication website.
- Transition from **digital tools support** to **digital pedagogy support**.

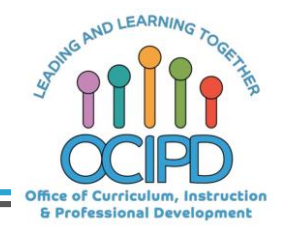

## **Shifting to Digital Pedagogy**

#### **Purpose:**

- We are building our own common language and practices to support content area teachers in digital pedagogies:
	- Identify key instructional moves
	- Use G Suite to support those instructional moves
	- o Discuss innovative ways to help build our system's **capacit**

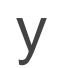

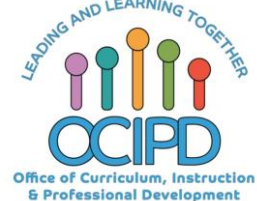

#### **What is Google Jamboard**

A digital whiteboard that makes it easy to create without boundaries and share ideas in real time.

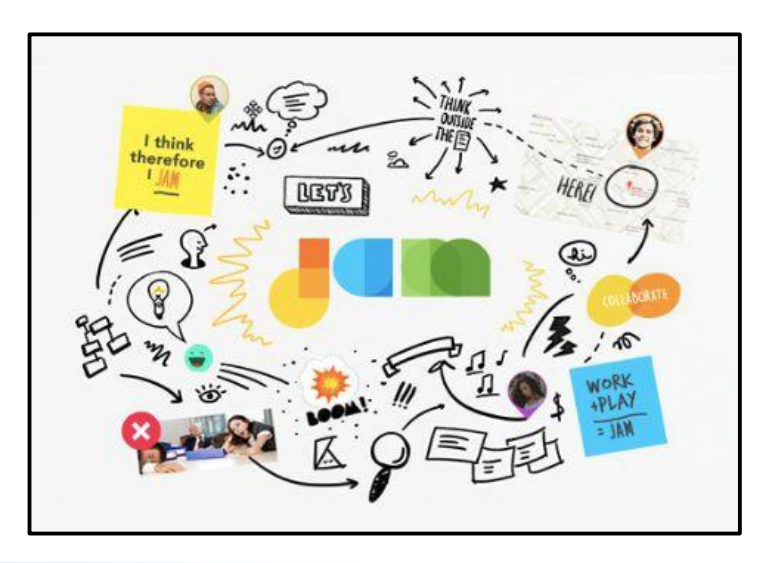

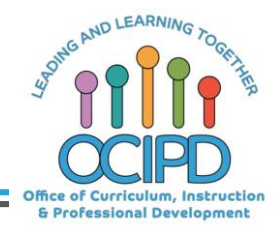

#### **Why Google Jamboard?**

- Part of G Suite all teachers and students have access
- Create systemness
- Available in Web and App
- Allows for creativity and critical thinking
- Makes learning visible
- Allows for real world connections

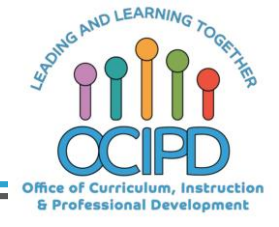

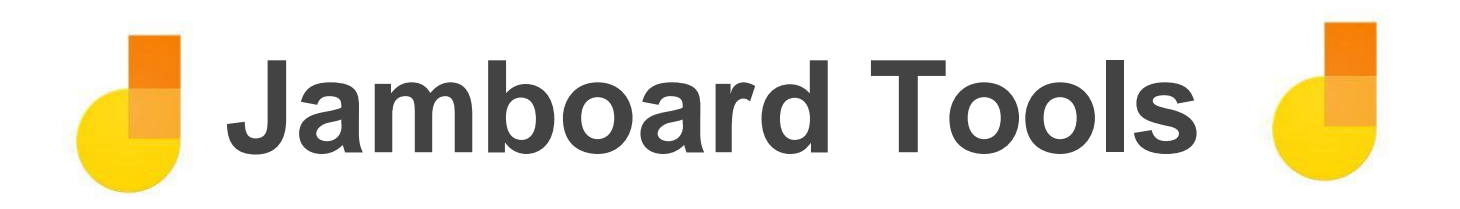

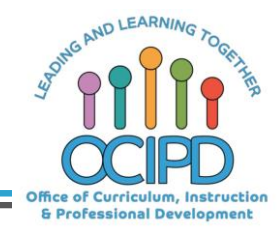

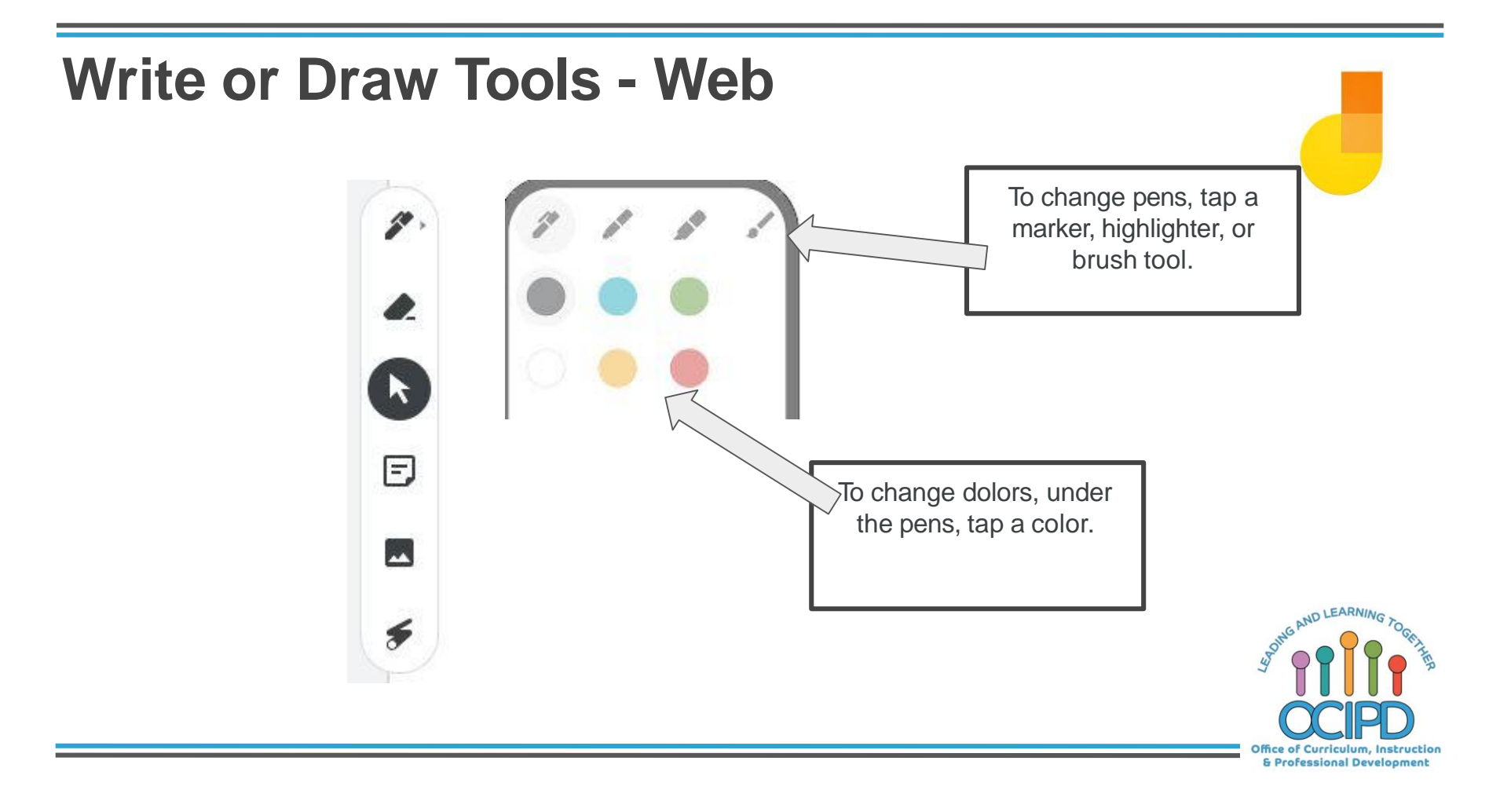

#### **Write or Draw Tools: App**The mobile version does  $\mathscr{D}$  . everything the web version does, plus the Assistive Drawing Tools. Assistive drawing tools E To recognize To clean up and clean up written text to 凤 drawingstyped text-**Autodraw** To format **Handwriting**  shapes - ≸ **recognition** ONIG AND LEARNI **Shape Recognition**  $33.7$ no you mean: ice of Curriculum, Instruction & Professional Development

#### **Other Tools**

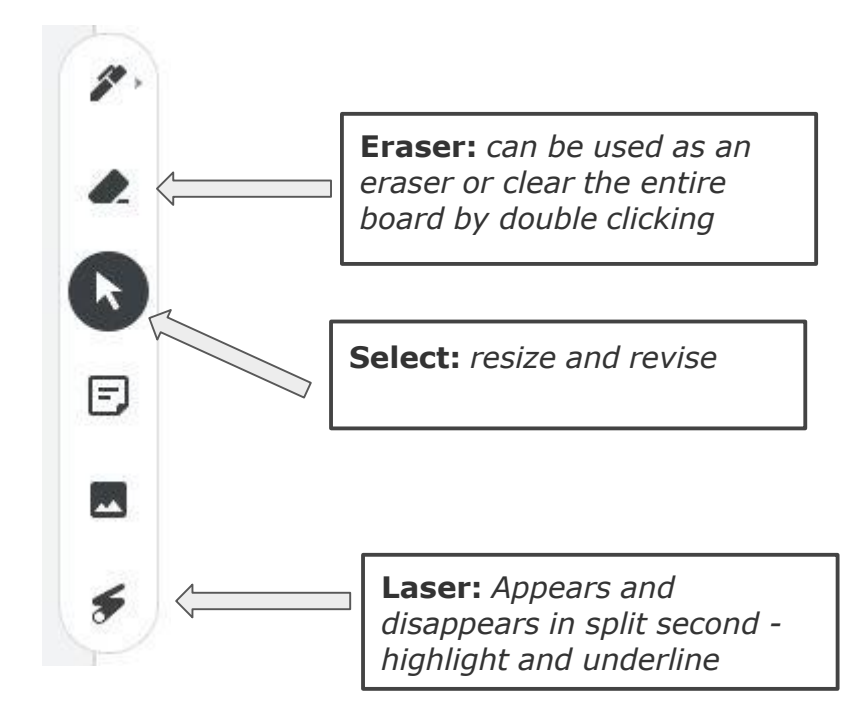

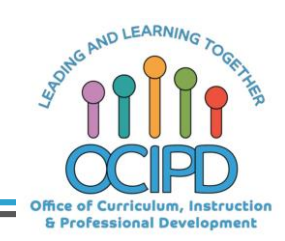

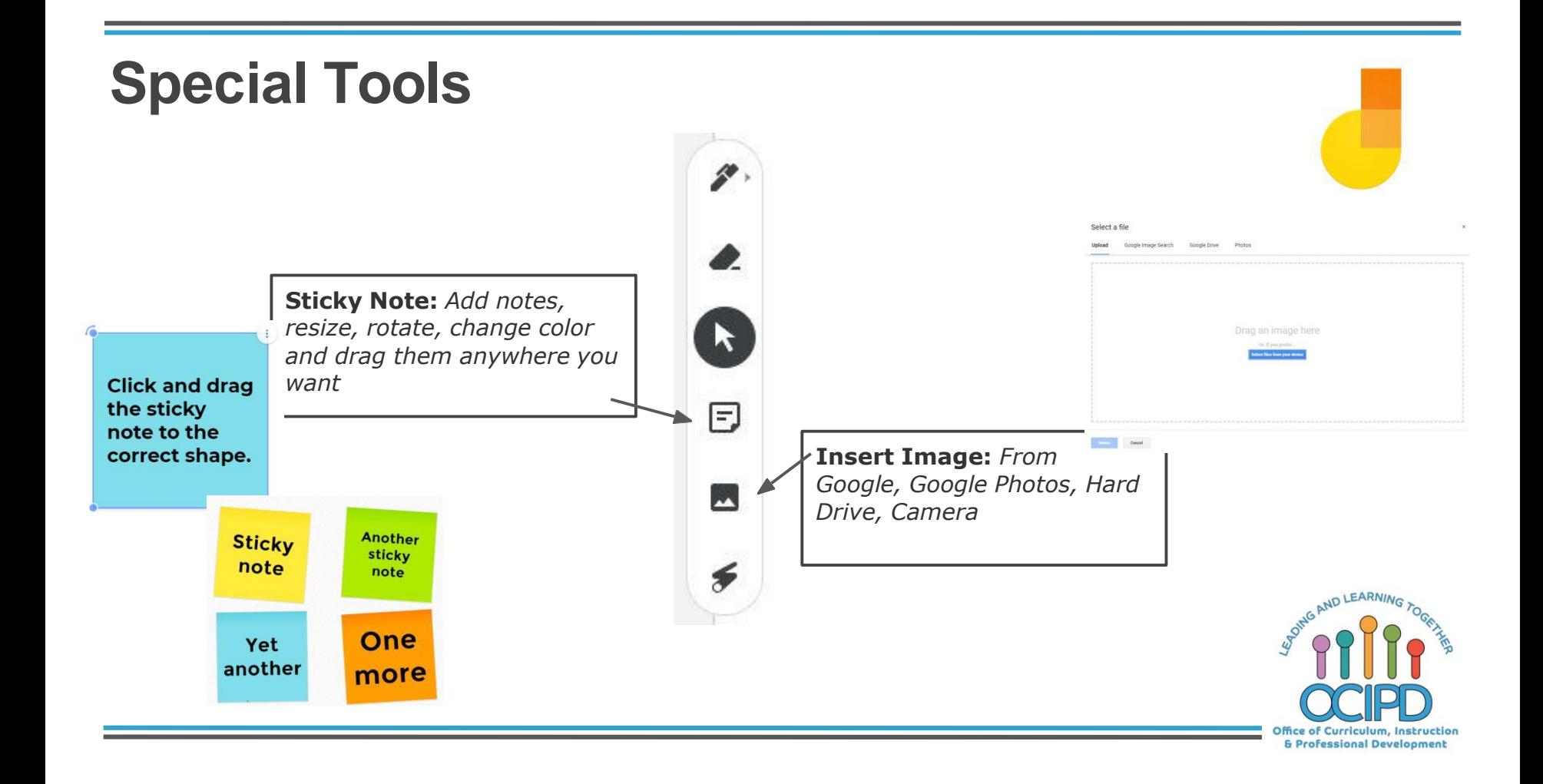

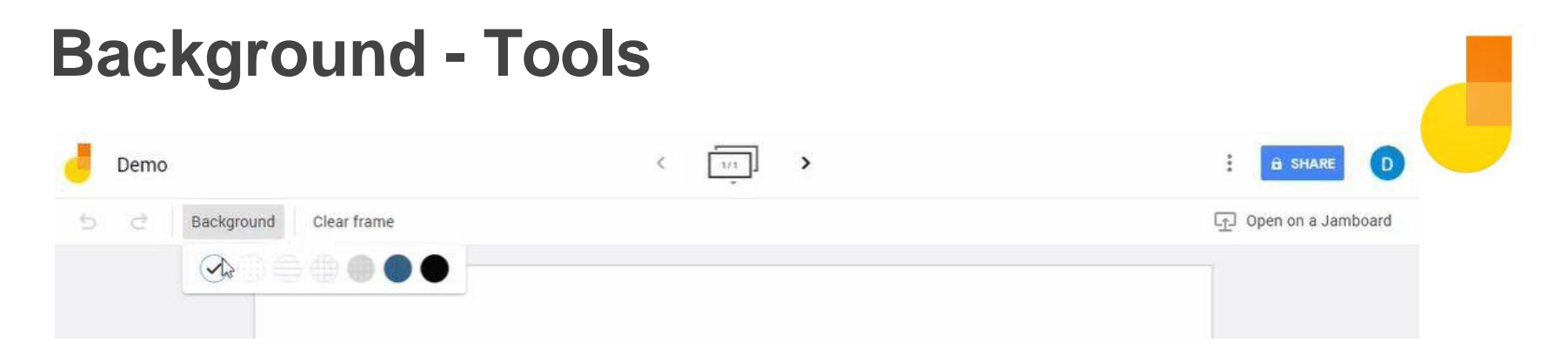

- Dots
- Ruler (lined)
- Squares
- Graph
- Blue
- Chalkboard

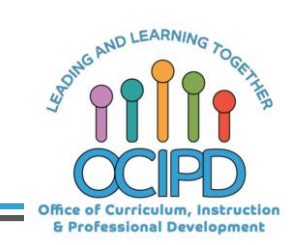

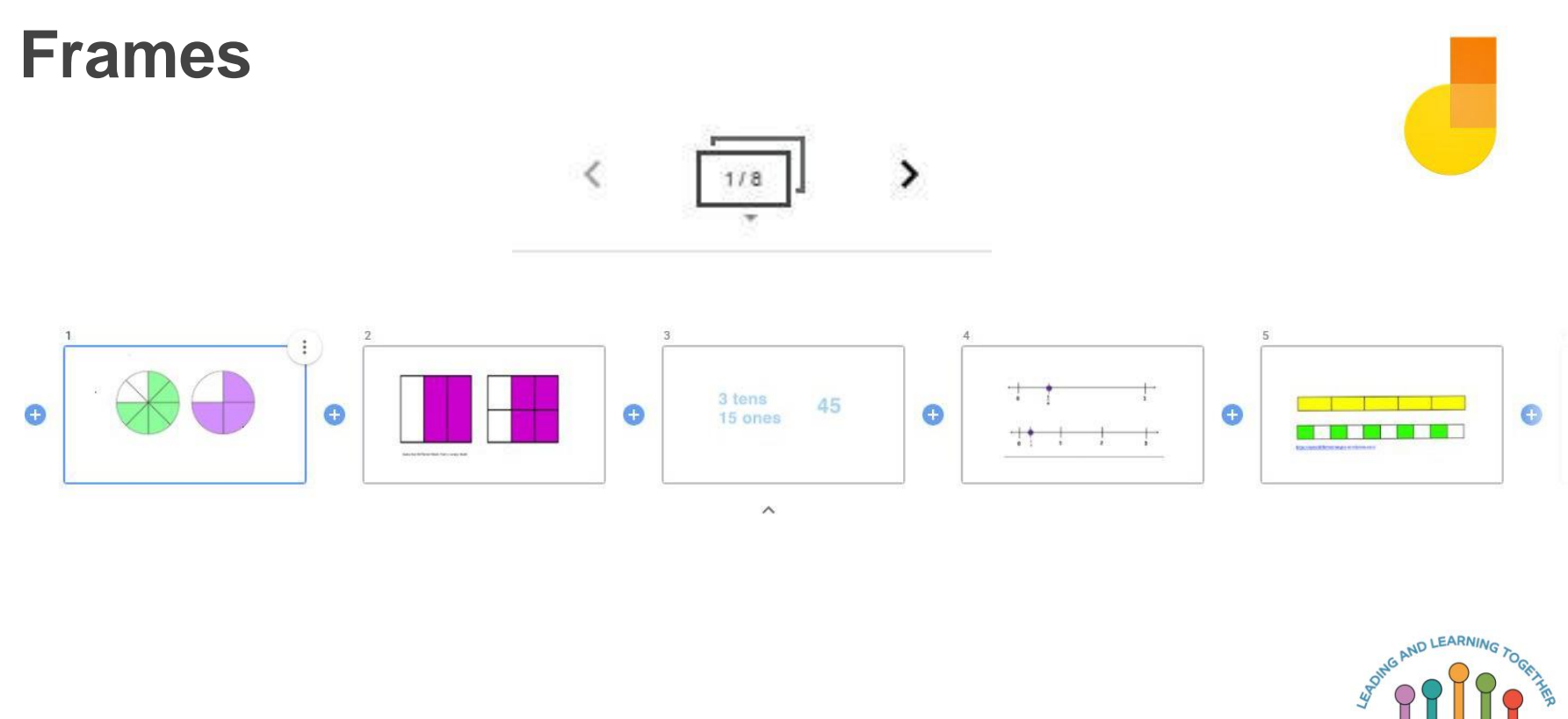

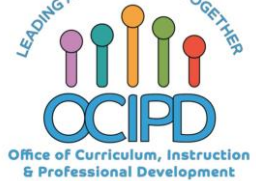

 $\mathbf{S}$ 

## **Stop Sign: (top right)**

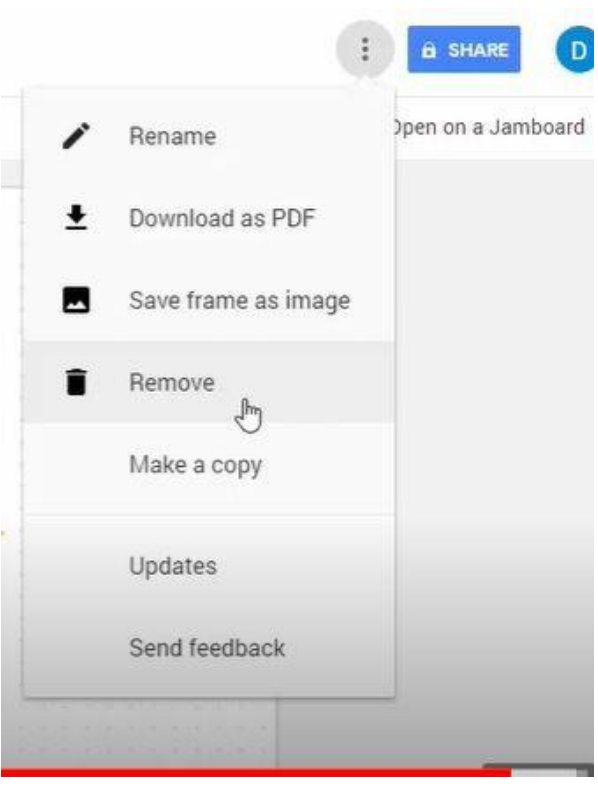

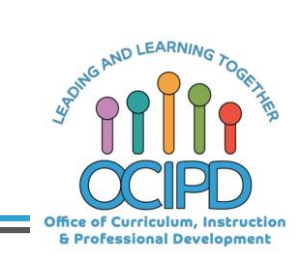

#### **Share Settings**

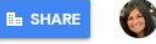

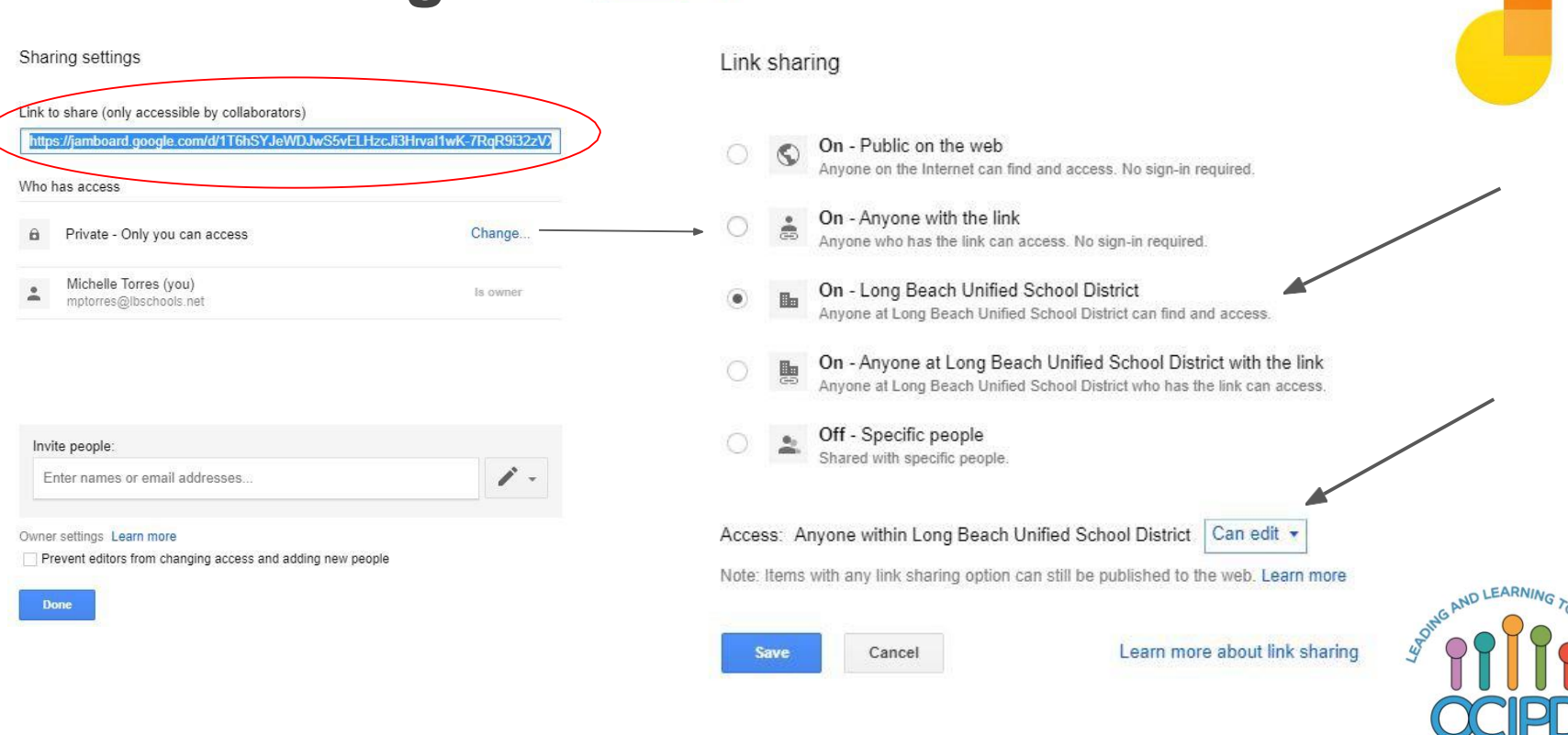

Office of Curriculum, Instruction & Professional Development

#### **Let's Play**

- Click on link in chat Jamboard.google.com
- Click on Jamboard Home icon in top left corner
- Click plus sign in orange circle in bottom right corner
- Play with tools

#### OR

● You can also find the link in the Google Waffle as well as the "**More**" in **Drive** 

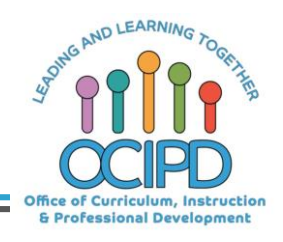

#### **Common Pedagogy**

- **Introduce Concepts**
- Relevant/Complex Tasks and Making Meaning
- Collaboration, Connections, and Conversations
- Checking for Understanding
- Feedback
- **Closure**

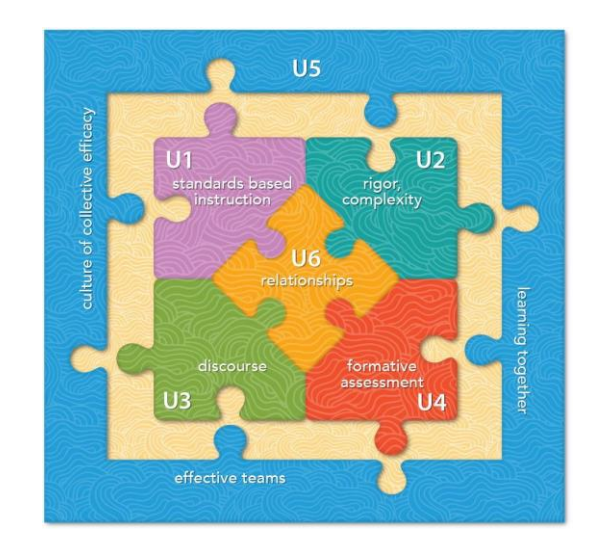

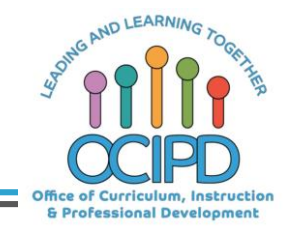

#### **[Collaboration:](https://jamboard.google.com/d/1rt1lt6lO4Z0IyLbbcn0LW1djuTWXI7QEEigzHOUJj6Q/viewer?f=0) Give All a Voice**

#### **Possible Options:**

- 1. Teacher projects Jamboard in a Google Meet and annotates during a whole class discussion.
	- Students will not need shared rights
- 2. Teacher assigns a team or individual students a Jamboard frame to work on a duplicated or a different problem
	- Students will need shared and edit rights
	- Students can add sticky notes or handwriting to an image or problem
	- Students can move and sort sticky notes
	- Students can present their frame in Meet

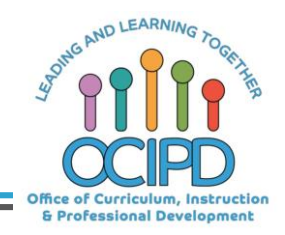

#### **[Introduce](https://jamboard.google.com/d/1_MXtlUgggkF4dGI7BQy6oK8GHueg2tZuSFFX02jJH4w/viewer?f=0) a Concept**

- Quick warm up, Routine
- Direct instruction, page from textbook

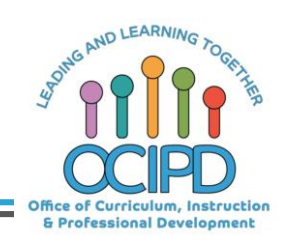

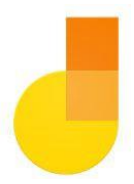

## **Questions? Shifting to Digital Pedagogy**

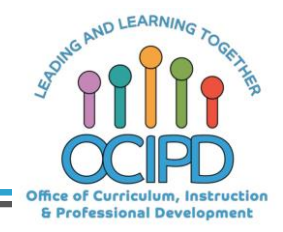

#### **Make Meaning of Text/Task**

Freedom to:

- **Sketch**
- **Annotate**
- Concept map
- **Brainstorm**
- Complete a graphic organizer
- Match, sort
- **Plan**
- Show steps to solve, add notes to explain solution

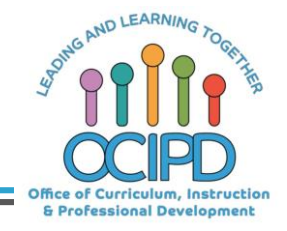

### **Check for Understanding**

#### **Option 1 - In the Moment**

Teacher can watch students work in the moment to a shared Jamboard (see Collaboration slide).

#### **Option 2 - In the Meet/OutsideMeet**

- Teacher assigns Jamboard link and makes a copy for each student in Google Classroom before Meet for students to come prepared to present at next day Meet. (Can edit)
	- Students can share their screen in a Meet
	- Textbook page

#### **Option 3**

- Students can be shared with editing rights on a Jamboard and have a designated sticky note to type answer, comment, or question.
	- Every students' responses can be easily displayed on a few frames organized

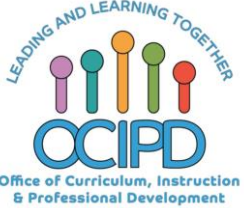

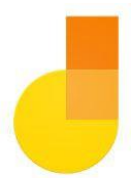

## **Questions? Shifting to Digital Pedagogy**

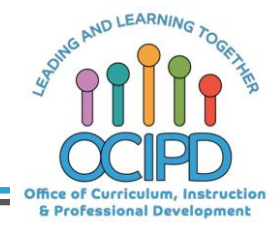

#### **Provide Feedback**

**Teacher** can give in the moment feedback or outside the Meet using:

- Sticky notes
- Writing on frame
- On a textbook/worksheet page

**Students** can give in the moment feedback or outside the Meet using:

- Sticky notes
- Writing on frame
- **Two Stars and a Wish**

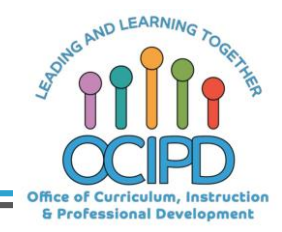

### **Closure**

- Exit Ticket
	- Students add sticky notes or handwriting to an image or problem

#### **Final Frame**

- Self Reflect green, yellow, red
- "What Stuck With You Today" Students place sticky notes around
- Take students temperature emoji
- Two Stars and a Wish
- $\bigcirc$
- Asynchronous Opportunity
	- Save as PDF or frame as image

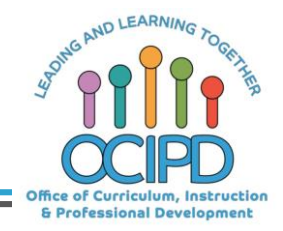

## **Questions? Shifting to Digital Pedagogy**

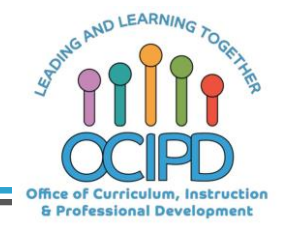

**Additional Resources for Jamboard**

- **Jamboard Help Community**
- Jamboard App
- **Jamboard Web**
- **Annotate Google Slide on Jamboard Web**

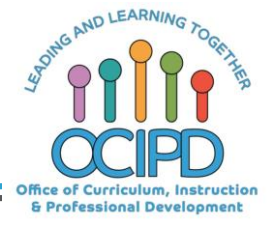

# **Thank You For Google Jamboard**

*Support for Distance Learning*

Please complete the form for attendance (posted in the chat)

# **https://bit.ly/2xuHw5L**

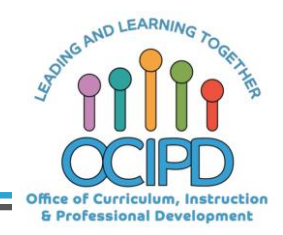